### aiheen määrittely ja rajaus

2.

3.

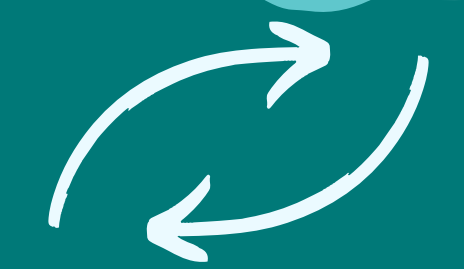

### 4. tutustu löytämääsi tietoon

### **TEE TIEDOSTA OMA** kokonaisuus

Löysitkö tarvimaasi tietoa ja miten yhteenveto onnistui?

6.

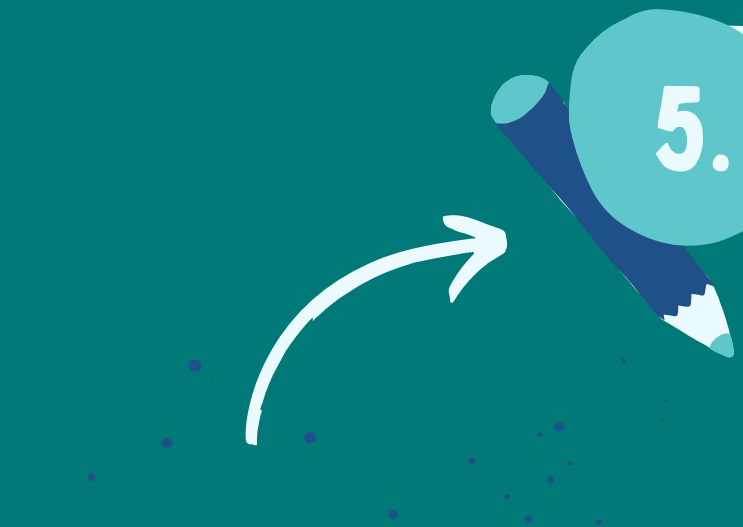

### mistä löydät tietoa? Miten onnistuit? Miten on tietoa miten on tietoa miten on tietoa miten onnistuit?

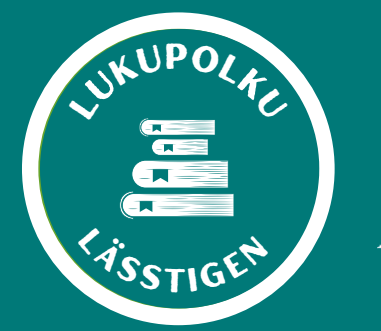

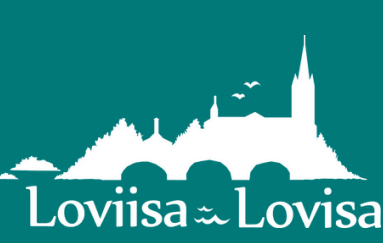

etsi tietoa eri tiedonlähteistä

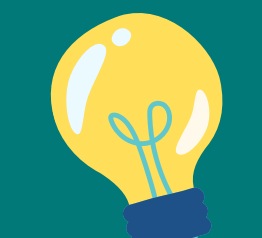

Mihin kysymyksiin etsit vastauksia ja millaista tietoa tehtävässä tarvitaan?<br>tehtävässä tarvitaan?

1.

Valitse tehtävään sopivat tiedonlähteet ja muista lähdekritiikki.

> Etsi tietoa monipuolisesti netistä, kirjoista, verkkokirjastosta tai haastattele ihmisiä.

## TIEDONHAKIJAN REITTI Tiedonhankinnan eri vaiheet

merkitse lähteet.

Arvioi tiedon luetettavuutta, ajantasaisuutta ja kattavuutta.

Vaiheen kolme ja neljä välillä voi tapahtua edestakaista liikettä, se on tavallista <3

**[Tiedonhankinta](https://finto.fi/fi/)** on prosessi, jossa opiskelija hankkii olennaista ja kattavaa informaatiota eri tiedonlähteistä tyydyttääkseen [tiedontarpeensa.](https://finto.fi/fi/)

**[Tiedonlähde](https://finto.fi/fi/)** on esimerkiksi kirja, lehti, henkilö, aihehakemisto, tietokanta tai verkkosivusto, josta voi löytyä vastauksia [tiedontarpeeseen.](https://finto.fi/fi/)

**[Tiedonhaku](https://finto.fi/fi/)** puolestaan on yksittäisen tiedon etsimistä erilaisista tiedonlähteistä. Tämä edellyttää erilaisten [tiedonlähteiden](https://finto.fi/fi/) tuntemista ja myös teknistä taitoa käyttää esimerkiksi tietokantoja sekä kykyä etsiä tietoa verkosta monipuolisesti. Tiedonhaku on yrittämistä, erehtymistä, uudelleen hakemista ja lopulta onnistumista.

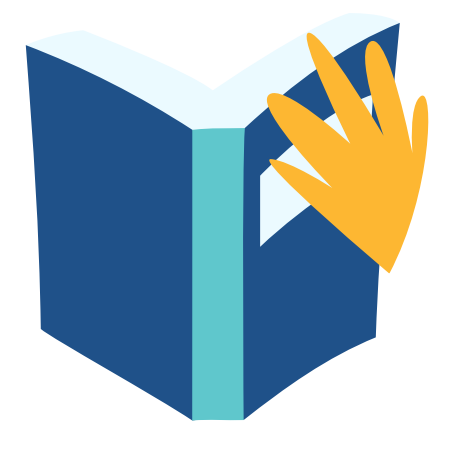

- 
- 
- 

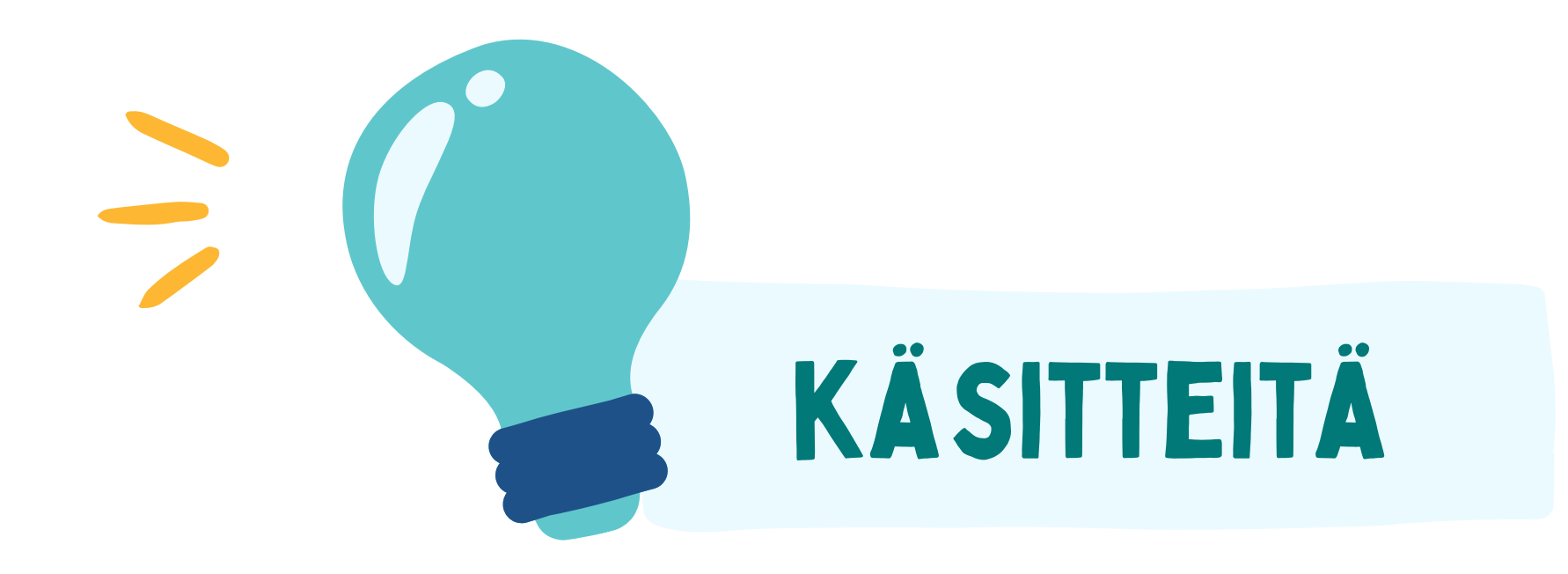

# 1. aiheen määrittely ja rajaus

Mihin kysymyksiin etsit vastauksia ja millaista tietoa tehtävässä tarvitaan?

## AIHEEN MÄÄRITTELY, HAKUSANAT JA AJATUSKARTTA

Ensimmäinen ja tärkein asia tiedonhakijan reitillä on aiheen määrittely ja rajaus.

Määrittelemällä ja rajaamalla aihe, määrittyy samalla se, millaista tiedonhakua tulee tehdä ja millaisia tietolähteitä on hyvä käyttää.

Mieti siis aluksi: Mihin tarvitset tietoa? Mitä olet tekemässä ja mikä on tehtävän tarkka aihe? Mihin kysymyksiin etsit vastauksia?

ilmaisee asiakokonaisuudesta ja auttaa sinua hahmottamaan aihettasi pienempinä asiakokonaisuuksina. Voit tehdä esimerkiksi tutkielman aiheesta ajatuskartan eli mind mapin. Se ilmaisee ajatuksia ja mielikuvia Ajatuskartta sopii myös hyvin tiedonhaun suunnitteluun. Sen avulla voit tuottaa tiedonhaussa käytettäviä **hakusanoja**.

- 
- 
- 

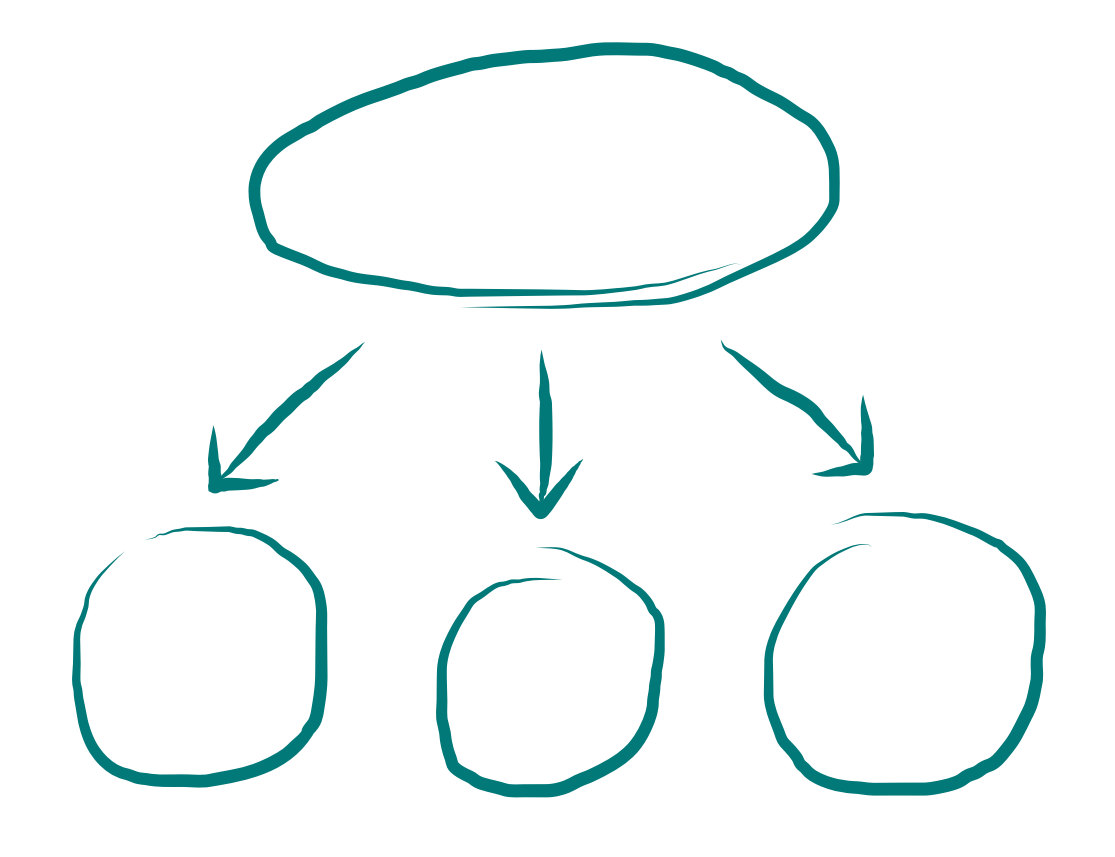

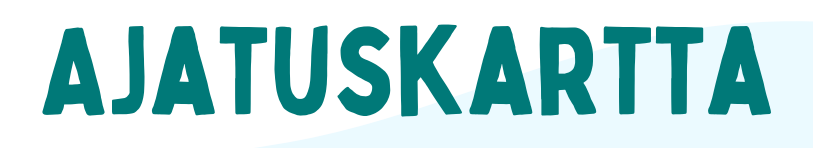

- <u>miterine</u><br>Tillenne Internetissä voit itse määritellä, mikä olisi paras hakusana. Luonnollisen kielen hakusanoja kutsutaan **avainsanoiksi**.
	- **POINT 2.**<br>District 2. Tietokannoissa ja kirjastojen verkkokirjastoissa puolestaan käytetään hakusanoina **asiasanoja**. Yleisten kirjastojen käyttämä asiasanasto on nimeltään YSO (Yleinen suomalainen ontologia). YSO löytyy [Finto-sanastopalvelusta](https://finto.fi/fi/)
- 
- ASIUSUI Asiasanat ovat siis asiasanastoista poimittuja sanoja, joilla on kuvailtu aineiston aihe. Asiasanat toimivat kuten hastagit #jalkapallo #tiedonhaku #ystävyys #nuortenkirjallisuus. Asiasanojen oikea muoto on hyvä tarkistaa ennen hakua. Jotkin asiasanaston sanat ovat yksikkömuodossa, toiset taas monikossa.

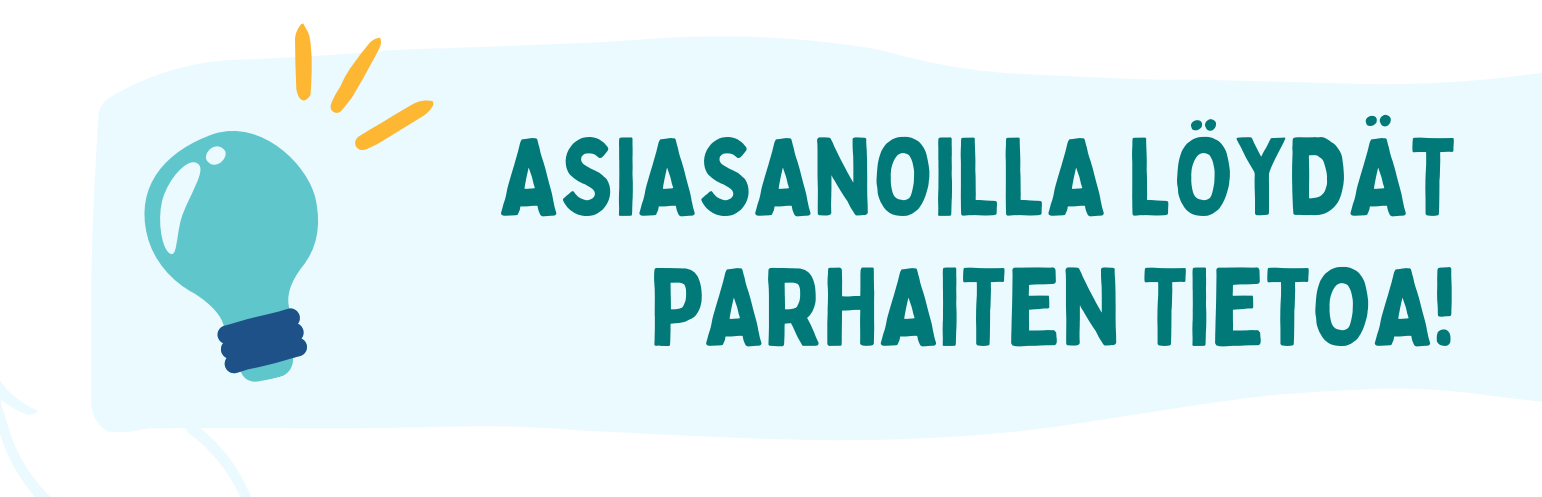

## HAKUSANaT = Avainsanat ja asiasanat

Käy [Finto-sanastopalvelussa](https://finto.fi/fi/) katsomassa, kumpaa sanaa YSO:ssa käytetään: <https://finto.fi/yso/fi/>

Abiturientti vai [abiturientit?](https://finto.fi/fi/) Tähti vai [tähdet?](https://finto.fi/fi/) Katso myös, mikä tai mitkä kirjoitusasut löytävät 80-luvun [ydinonnettomuuden?](https://finto.fi/fi/) Tsernobyl, Tšernobyl vai Tshernobyl?

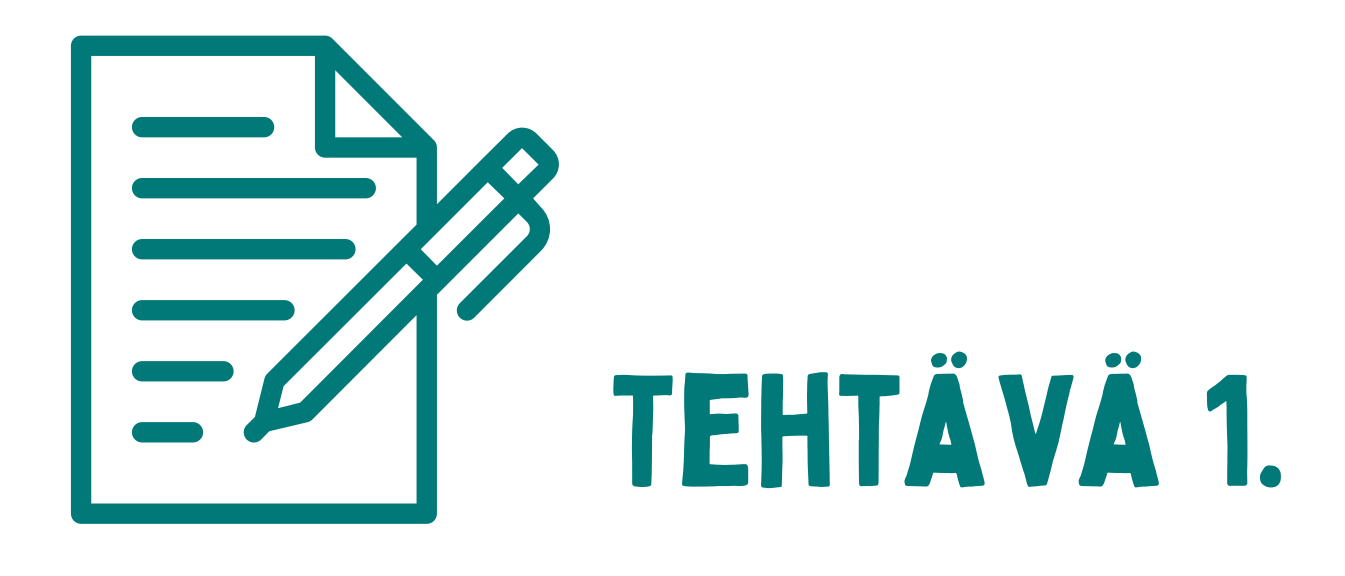

# 2. Mistä löydät (luotettavaa) tietoa?

Valitse tehtävään sopivat tiedonlähteet ja muista lähdekritiikki.

## TIEDONLÄHTEITÄ

Aiheen määrittelyn ja rajauksen jälkeen tiedonhankinnan toinen vaihe on miettiä, mistä löydät tietoa. Sopivaa tiedonlähdettä valitessasi mieti, millaista tietoa tarvitset juuri tämän opiskelutehtävän tekemisessä? Tarvitsetko yleistä vai tieteellistä tietoa? Ja mistä saat tarvittavat tiedonlähteet käyttöösi?

**Painet Painettuja [tiedonlähteitä](https://finto.fi/fi/)** ovat [esimerkiksi](https://finto.fi/fi/) kirjat, lehdet ja kartat.

**Point 2.3**<br>Police <sup>Fig</sup> **[S](https://finto.fi/fi/)ähköisiä [tiedonlähteitä](https://www.canva.com/design/DAFQ_ha6CVY/edit)** puolestaan voivat olla e-lehdet, e-kirjat, verkkosivut, verkkokirjastot (Loviisassa Helle-Finna) sekä muut tietokannat.

Tiedonlähteitä ovat erilaiset kirjalliset (painetut tai sähköiset) tai suulliset tiedonlähteet. Opiskellessa tietoa voidaan etsiä useista eri tiedonlähteistä – kuten kirjoista tai internetistä joko hakukoneilla, linkkikirjastoista, [aihehakemistoista](https://finto.fi/fi/) tai tietokannoista.

**[Henkilöiltä](https://finto.fi/fi/)** voit saada tietoa joko [haastattelemalla,](https://finto.fi/fi/) tekemällä verkkokyselyn tai havainnoimalla heidän toimintaansa. Kirjaa havainnot ylös, tai käytä esimerkiksi videota tai nauhuria. Muista aina kysyä lupa tallentamiseen!

- Mieti, millaisia [tiedonlähteitä](https://finto.fi/fi/) käytät itse eniten opiskeluissasi ja koulutöissä. [Miksi?](https://finto.fi/fi/)
- Entä millaisia [tiedonlähteitä](https://finto.fi/fi/) käytät vapaaajallasi?
- Seuraatko uutisia? Mistä katsot niitä?

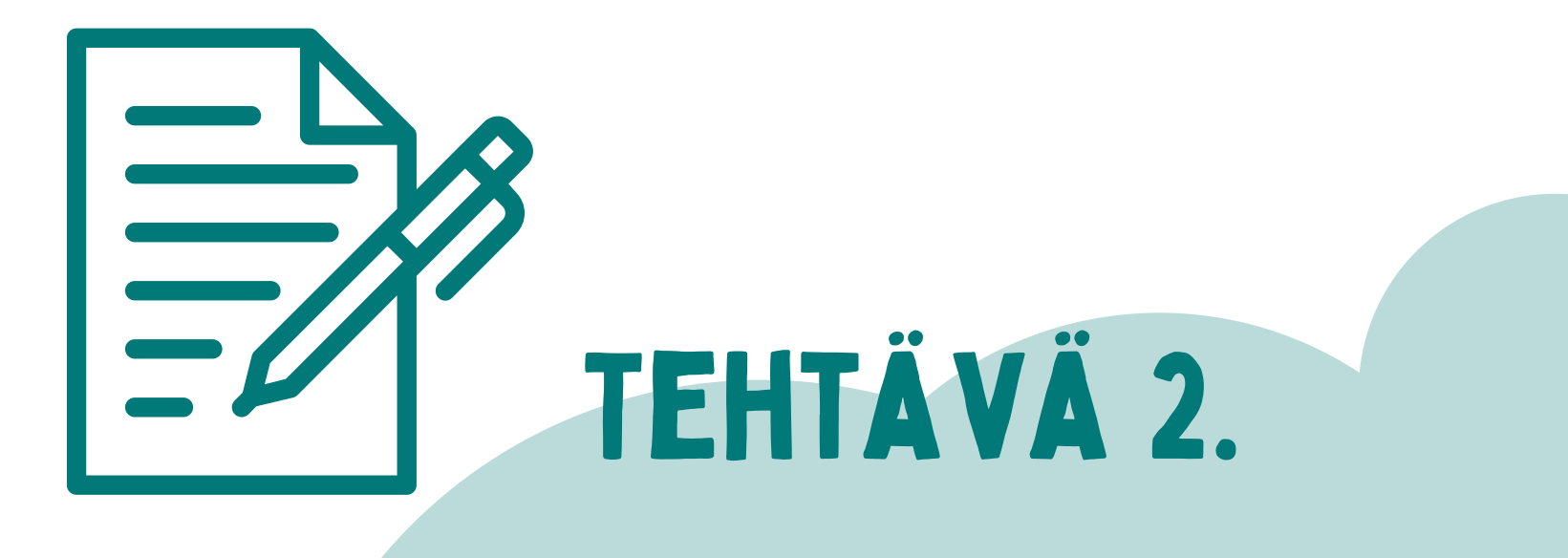

3.

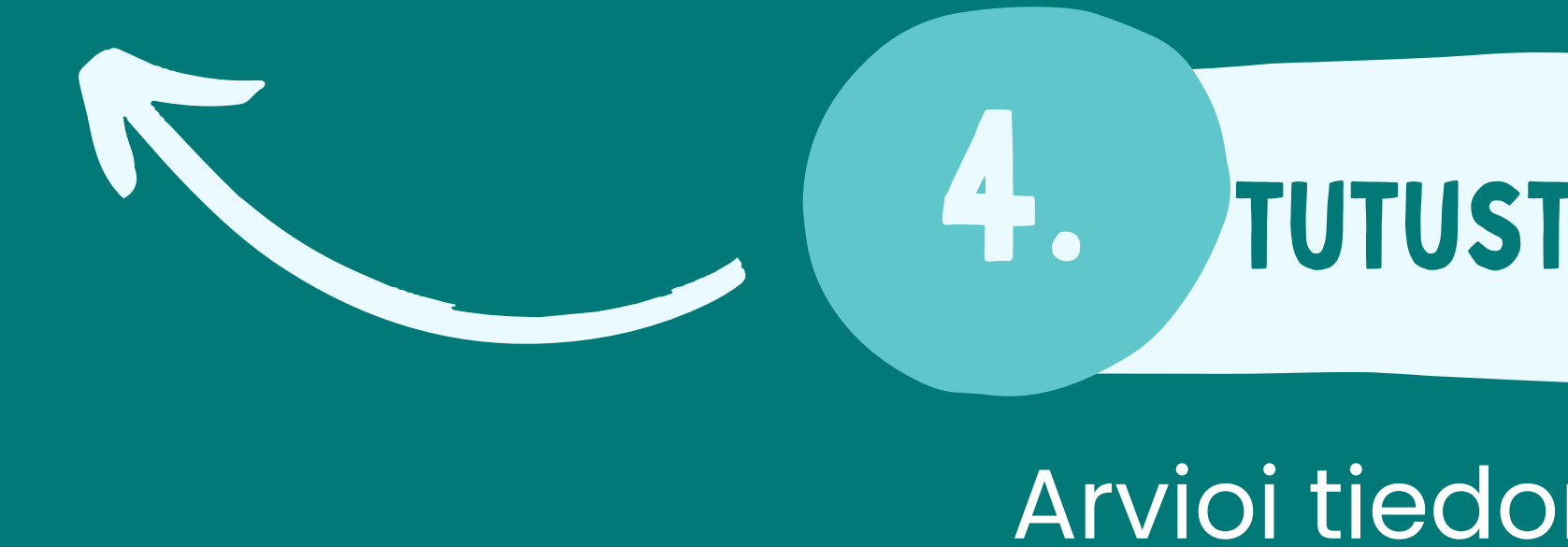

## etsi tietoa eri tiedonlähteistä

Etsi tietoa monipuolisesti netistä, kirjoista, verkkokirjastosta tai haastattele ihmisiä.

## 4. tutustu löytämääsi tietoon

Arvioi tiedon luetettavuutta, ajantasaisuutta ja kattavuutta.

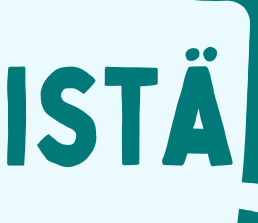

## TIEDONLÄHTEIDEN ARVIOINTI

[K](https://finto.fi/fi/)un olet määritellyt ja rajannut aiheen sekä miettinyt mistä tiedonlähteistä löydät tietoa, on aika etsiä tietoa eri tiedonlähteistä.

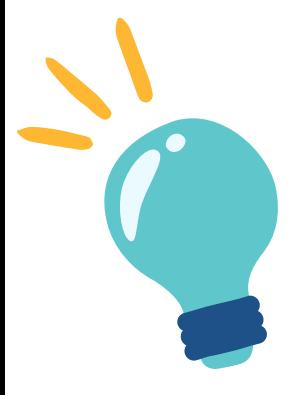

**Point** Tutki mitä tietoa löydät internetistä, tee hakuja verkkokirjastosta tai tietokannoista. Tee hakuihin rajauksia, katkaise hakusanoja ja yhdistele erilaisia asiasanoja. Selaile kirjoja ja lehtiä tai e-aineistoja.

Haastattele ihmisiä, tallenna haastattelu tai tee muistiinpanoja. Voit myös etsiä tietoa linkkikirjastosta. [Makupalat.fi](https://www.makupalat.fi/) on Suomen yleisten kirjastojen tuottama linkkihakemisto. Kokoelmaan on kerätty laadukkaita verkkosivuja tiedon tarvitsijoille. Makupalat.fi sisältää luotettavia verkkotiedonlähteitä. Sisältö on aiheittain järjestetty, haut toimivat monipuolisesti ja uusien tiedonlähteiden seuraaminen on helppoa.

Ennen kaikkea – tule kirjastoon!

Kun olet etsinyt tietoa eri tiedonlähteistä, **on aika tutustua löytämääsi tietoon** ja arvioida sen käyttökelpoisuutta. Selaile, lue, katsele, kuuntele ja tee muistiinpanoja. Vertaile aiheesta löytämiäsi tietoja ja arvioi valitsemiesi tiedonlähteiden sisältöä.

arvioimista, onko löytämäsi tieto oikeaa. Nykyisessä tiedontulvassa tiedon Lähdekritiikki tarkoittaa tiedonlähteen luotettavuuden arvioimista eli sen oikeellisuuden arviointi on monesti haastavaa. Joskus lähde voi sisältää virheellistä tai vanhaa tietoa.

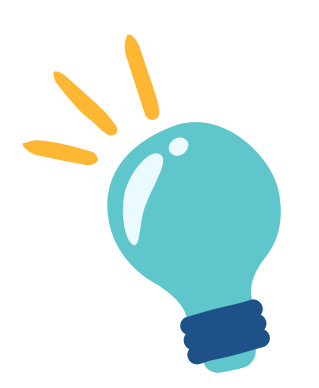

Tiedonlähdettä kannattaa tutkia tarkemmin:

**Luotettavuus.** Onko sisältö totta vai tarua? **Ajantasaisuus.** Milloin tiedonlähde on julkaistu? **Tekijä.** Kuka sisällön on kirjoittanut? Löytyvätkö siitä lähdemerkinnät? **Julkaisija.** Kuka tiedonlähteen on julkaissut? Tiedonlähteen asiantuntevuus. **Puolueettomuus.** Miksi lähde on tehty, mikä on kirjoittajan motiivi? **Totuusarvo.** Onko kyseessä tutkittua tietoa vai mielipiteitä?

## LÄHDEKRITIIKKI

## Verkkotiedonhaku

 $\overline{V}$ Internetissä on valtavasti tietoa, jota ei ole järjestetty. Tiedonhaku voi olla hankalaa. Verkossa oleva tieto muuttuu jatkuvasti. Tänään tehty tiedonhaku ei anna huomenna samaa tulosta. Myös käytetty laite sekä aiemmin vieraillut sivut vaikuttavat hakutulokseen.

On myös hyvä huomioida, että suuri osa internetin tiedosta on kaupallista. Tutki hakutulosta tarkasti. Ensimmäiset linkit eivät välttämättä ole parhaimmat tiedonlähteet.

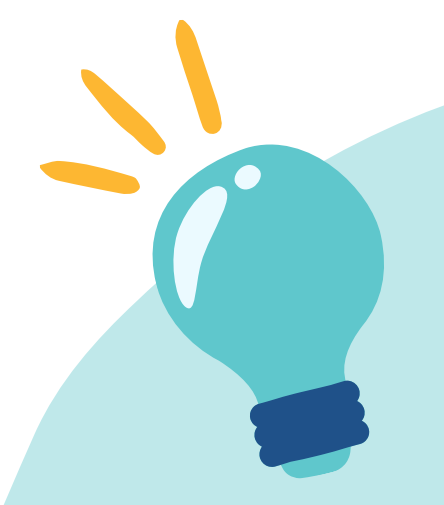

- www-sivut
- pdf-dokumentit
- kuvat ja videot  $\bullet$
- sovellukset
- keskustelupalstat,  $\bullet$ chatit jne.

### **Verkossa tieto on eri muodoissa:**

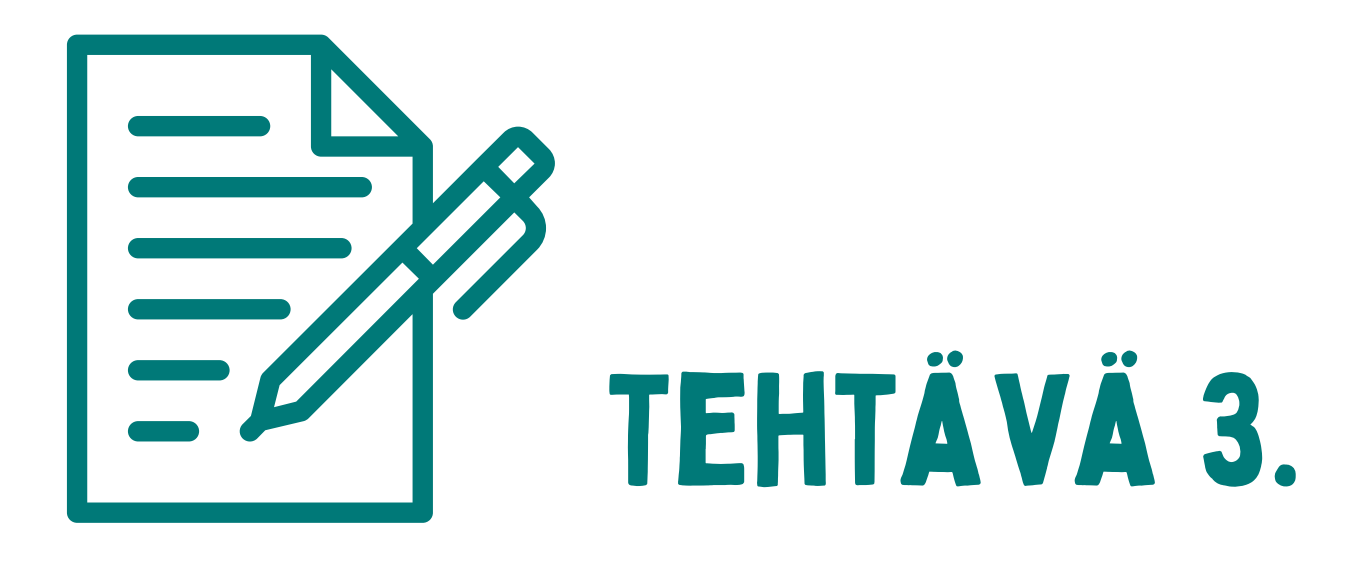

Muistatko, minkä on linkkikirjasto?

Tutustu kotimaiseen kirjastojen [Makupalat.fi-linkkikirjastoon.](https://www.makupalat.fi/)

Löydätkö sieltä omaan harrastukseesi liittyviä linkkivinkkejä? Löydätkö yleisistä matkaoppaista tietoa luonto- ja retkeilykohteista eri puolilta Suomea?

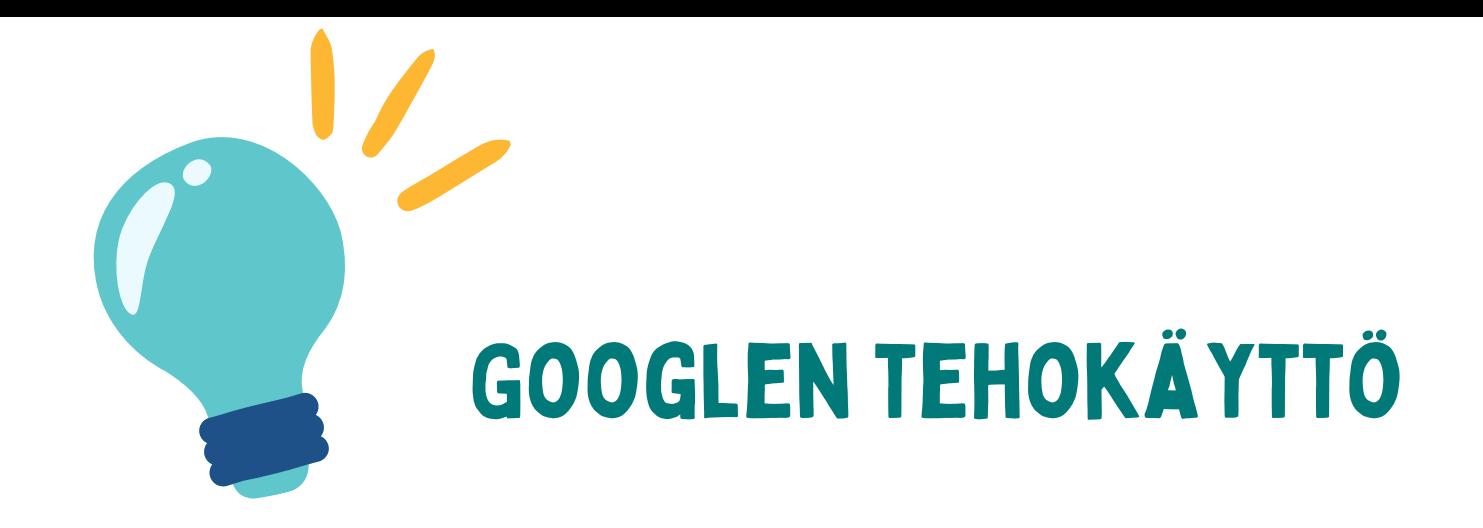

Google on monen mielestä paras hakukone. Sen ympärille on parin vuosikymmenen aikana kehittynyt paljon muutakin palveluntarjontaa, mm. uutisten seuraamisee[n](https://finto.fi/fi/) [Google](https://news.google.com/home?hl=en-US&gl=US&ceid=US%3Aen) News, tutkimuskirjallisuuden löytämiseen Google [Scholar](https://scholar.google.com/).

Googlen luotetaan löytävän tiedon kuin tiedon. On kuitenkin hyvä muistaa, että Google ja muut sanahakukoneet löytävät vain osan verkon sivuista. Hakutulokseen vaikuttaa myös se, millä laitteella haun teet.

Google-hakuja on olemassa monenlaisia. Googlen avulla on mahdollista hakea kuvia, karttoja, videoita, blogeja, keskusteluja. Näitä erilaisia hakumahdollisuuksia kannattaa käyttää hyödyksi hakuja tehdessään.

Jotta saadaan hyvät hakutulokset, on tiedonhaun oltava suunniteltua ja järjestelmällistä. Hakua on hyvä rajata tai laajentaa, hauissa kannattaa käyttää Boolen operaattoreita sekä sanakatkaisua.

Seuraavilla sivuilla on esimerkkejä, joiden avulla tiedonhaku helpottuu.

# Hyvä tietää!

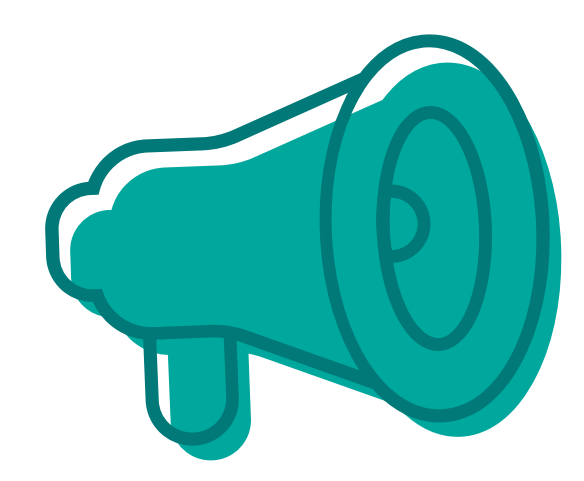

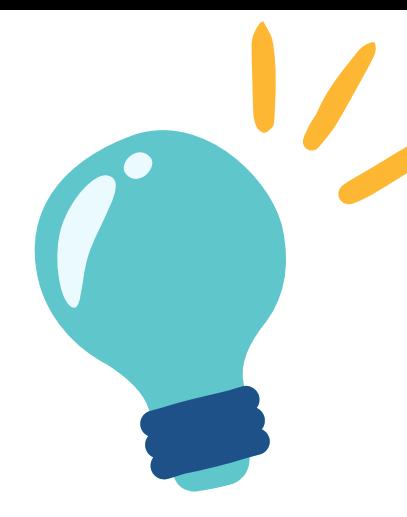

### Hyödyllisiä vinKkejä Googlehakuihin

### **Fraasihaku:**

Käytä lainausmerkkejä: " " Silloin hakukone etsi ainoastaan sivut, jossa sanat ovat peräkkäin. Lainausmerkkien avulla voit hakea tiettyä sanaa, sanoja tai fraasia tai esimerkiksi laulunsanoja.

esim. "Vain se mikä muuttuu voi säilyä" - *Emmi Itäranta: Teemestarin kirja (2012)*

### **Jokerimerkki**

Jokerimerkki (?) korvaa minkä tahansa yhden merkin.Jokerimerkkiä voit käyttää apuna, kun et tiedä tarkkaan esim. jonkin ilmauksen kirjoitusasua. Merkillä voi korvata puuttuvia sanoja.

esim. organisation -> organi?ation

### **Hakusanojen katkaisu**

Tavallisimmin käytetty katkaisumerkki on asteriksi: \*

esim. kun katkaiset sanan Suomi -> Suom\* Saat seuraavista tuloksia: Suomi, Suomen, Suomessa, Suomesta, suomalainen jne.....

Työkalujen avulla voit rajata hakuja.

Monimutkaisten hakujen kohdalla saattaa olla tarpeen käyttää Googlen tarkennettua hakua. Klikkaa Asetukset  $\rightarrow$  Tarkennettu haku.

Tarkennetussa haussa hakua voi suodattaa mm. näillä suodattimilla: kieli, alue, viimeisin päivitys, sivusto tai verkkotunnus, hakusanojen sijainti sivulla, SafeSearch, tiedostotyyppi, käyttöoikeudet.

Ylen Digitreenit-sivuilta löydät lisää vinkkejä[:](https://finto.fi/fi/) Viisi vinkkiä tehokkaampiin [Google-hakuihin.](https://yle.fi/aihe/artikkeli/2016/06/02/digitreenit-6-5-vinkkia-tehokkaampiin-google-hakuihin)

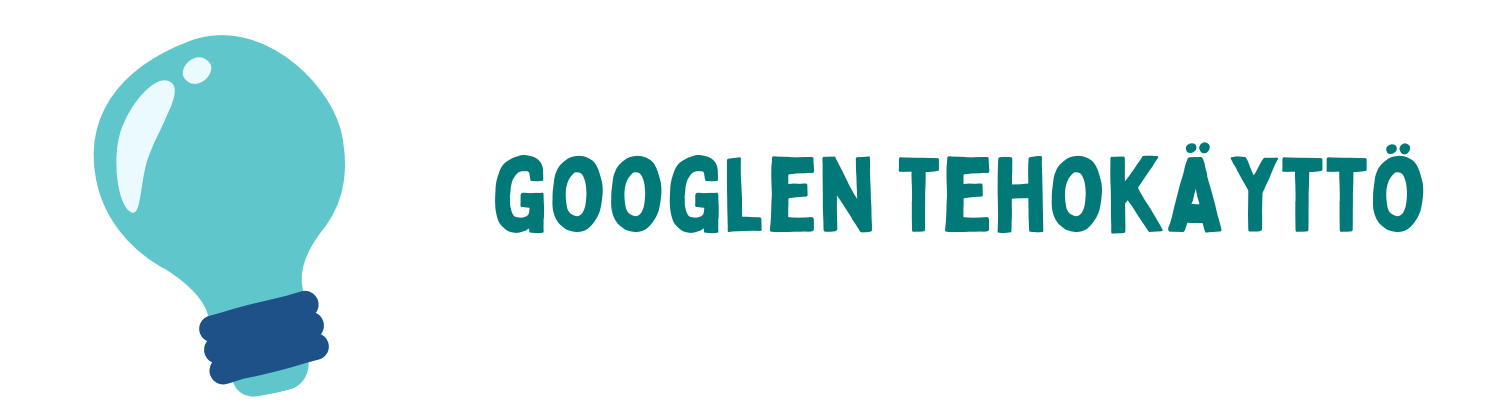

Tehkää parin kanssa seuraava testi:

Avatkaa Google omilla laitteillanne Kirjottakaa hakukenttään sana: **Musiikki**

Verratkaa Googlen ehdottamia hakutuloksia. Ovatko ne eri laitteilla erilaisia?

Tämä on hyvä esimerkki siitä, että laite sekä aiemmin vieraillut sivut vaikuttavat hakutulokseen.

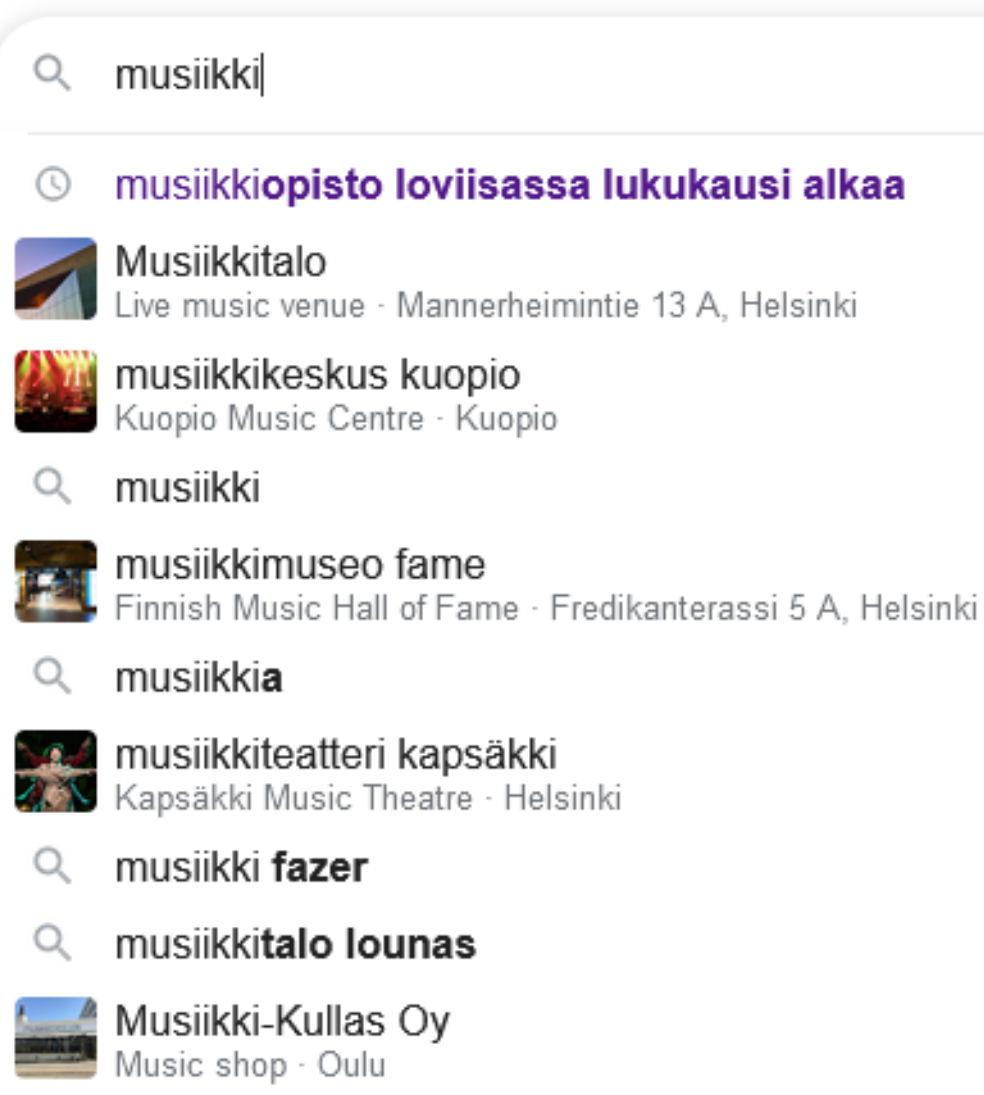

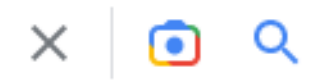

### musiikkiopisto loviisassa lukukausi alkaa

ive music venue · Mannerheimintie 13 A. Helsinki

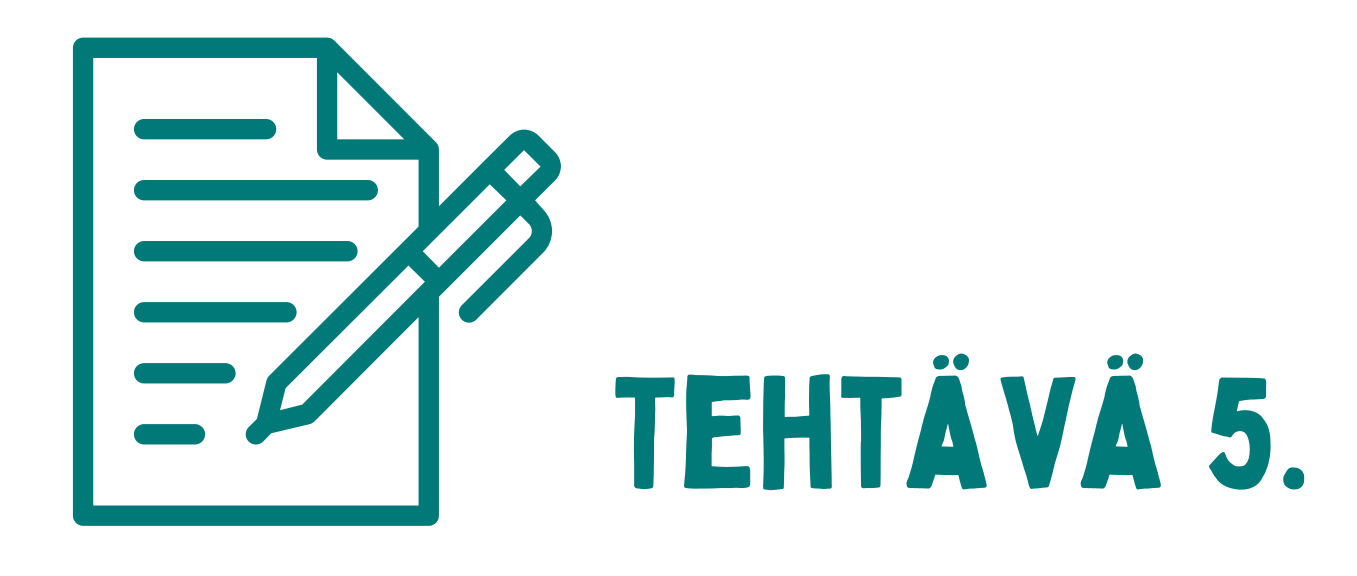

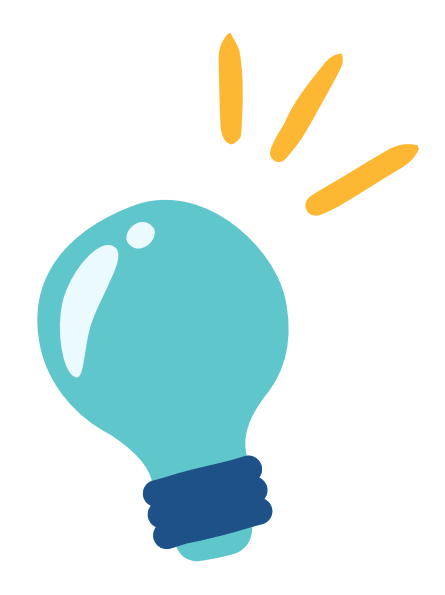

### Boolen operaattorit (AND, OR, NOT)

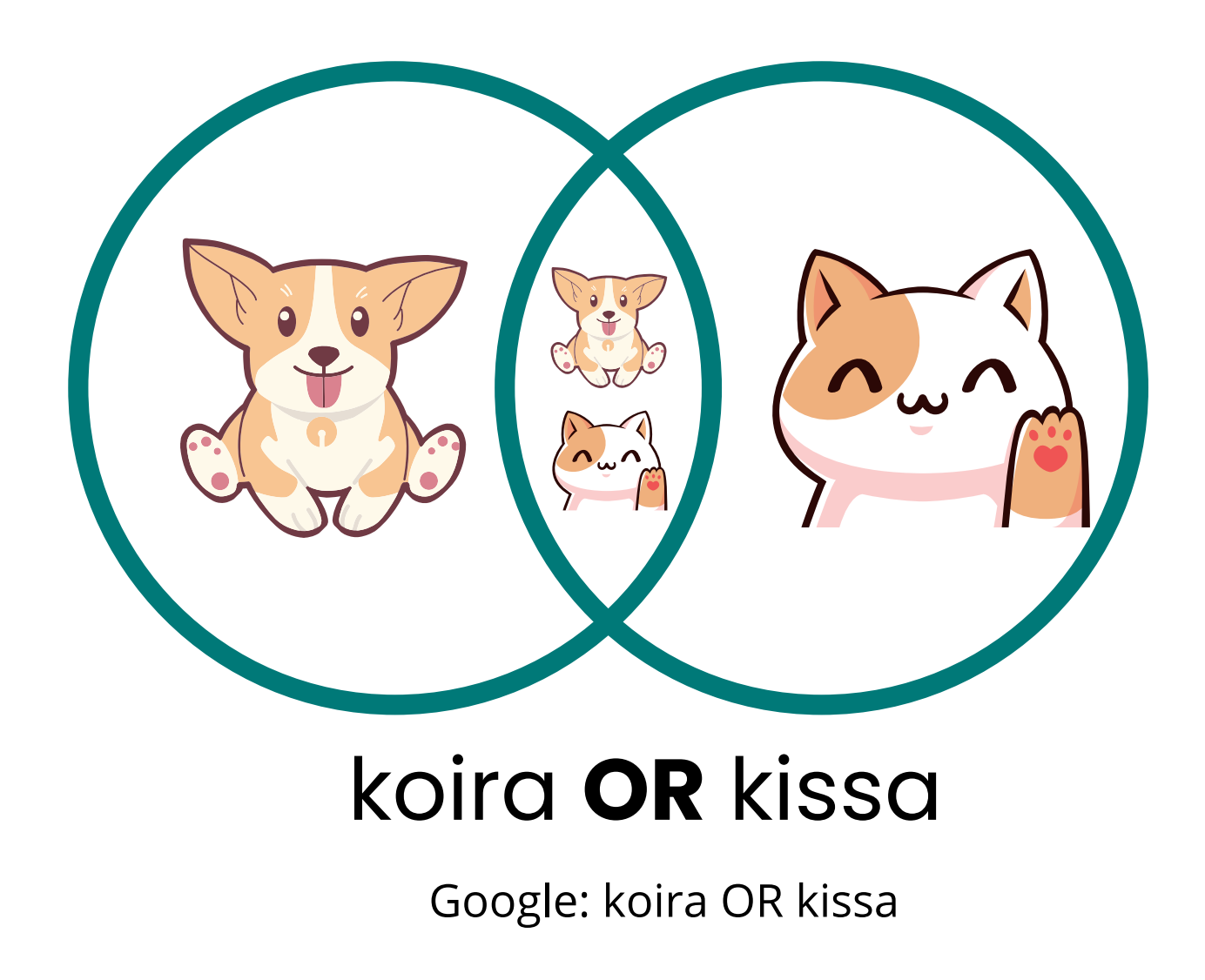

Etsi kumpi tahansa sana. Jos haet Googlessa kahdella sanalla, näyttää hakukone yleensä tuloksissa ne sivut, jotka sisältävät kummatkin termit. Jos haluat hakea sivuja, joilla voi olla vain yksi useista sanoista, lisää hakusanojen väliin OR (isoilla kirjaimilla kirjoitettuna).

TAi / OR -operaattoria käytetään tapauksissa, joissa halutaan hakea esim. samankaltaisia termejä yhtä aikaa. Kannattanee käyttää silloin, kun tietää hakutulosten olevan vähäisiä. Tällä haulla voidaan laajentaa hakutulosten määrää. Esimerkiksi koira TAI kissa.

Boolen operaattorit mahdollistavat useiden hakutermien haun yhtä aikaa tai jonkin hakutermin rajaamisen pois hakutuloksista.

Google: koira kissa

AND / JA -operaattoria käytetään silloin, k u n halutaan hakea teoksia, jotka sisältävät kaikki hakutermit. Yleensä jaoperaattorin käyttäminen pienentää hakutulosten määrää. Esimerkiksi koira JA kissa. Tällöin haetaan tuloksia, jotka sisältävät kaikki hakuterı **koira AND kissa**<br>Google: koira kissa<br>JA -operaattoria käytetäär<br>halutaan hakea teoksia,<br>vät kaikki hakutermit. Yleer<br>attorin käyttäminen pie<br>alosten määrää. Esimerkiksi k<br>Tällöin haetaan tuloksia<br>vät kaikki hakutermit.

EI / NOT -operaattoria käytetään rajaamaan pois tietty hakutermi hakutuloksista. Jos siis halutaan hakea vain tietoa koirista mutta ei kissoista.

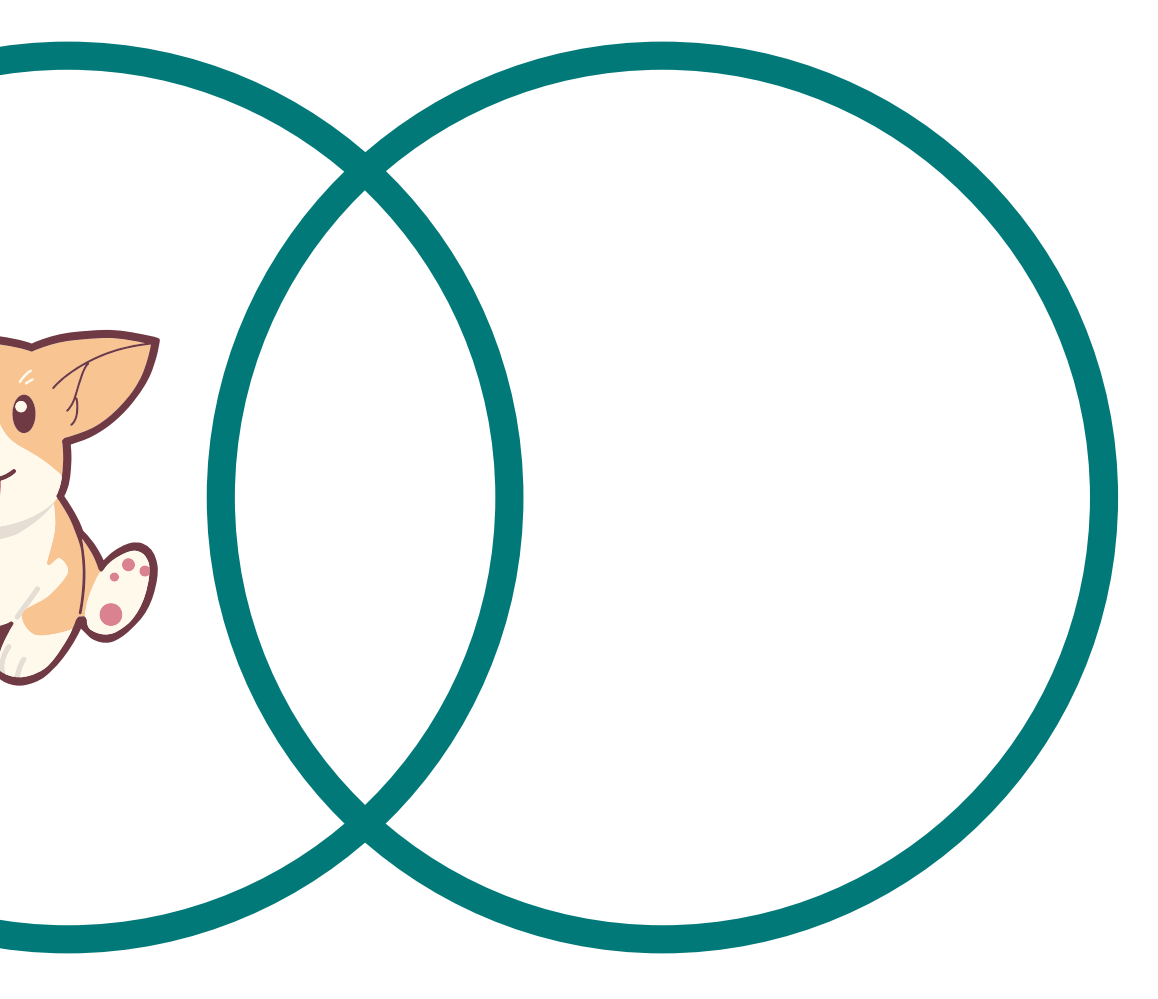

## koira **NOT** kissa

Google: koira-kissa

### KIRJASTON TIEDONHAKU, E-KIRJASTO JA E-AINEISTO (HELLE- FINNA)

Tietoa voi etsiä kirjastojen kirjoista ja lehdistä sekä tietokannoista ja [verkkopalveluista.](https://finto.fi/fi/) Loviisan kirjastot kuuluvat 12 kunnan Helle-kirjastokimppaan. Helle-kirjastojen yhteisessä verkkokirjastossa voi hakea ja varata aineistoja kaikista kimppaan kuuluvista kirjastoista ja noutaa itselle sopivasta toimipisteestä.

### **[Helle-verkkokirjasto](https://helle.finna.fi/?lng=fi)**

Lainattavana on yli miljoonan kirjan ja muun aineiston kokoelma! Verkkokirjastosta löydät myös laajan valikoiman e-aineistoja, kuten e-kirjoja, äänikirjoja ja elokuvia.

Voit hakea ja selata verkkokirjastossa olevia aineistoja ilman kirjautumista. Jos haluat käyttää muita palveluita, kuten varata aineistoja tai lukea lehtiä,tarvitset kirjastokortin ja tunnusluvun.Tunnusluvun saat käymällä kirjastossa.

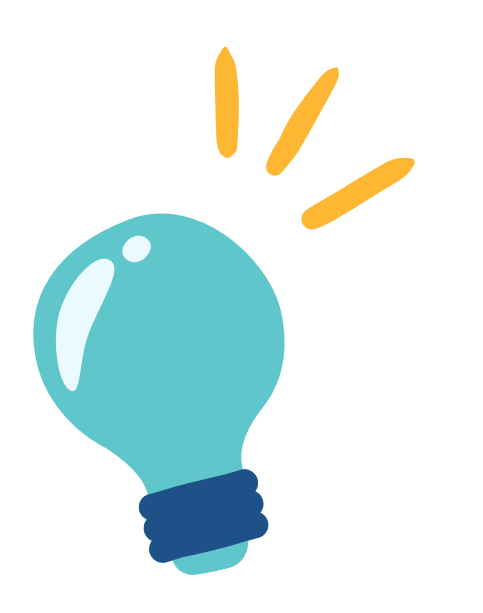

**[E-press](https://www.epress.fi/) Palvelu** on käytettävissä Loviisan kirjastoissa paikan päällä. Lehdet ovat luettavissa näköisversioina. Palvelu sisältää muun muassa Helsingin Sanomat, Hufvudstadsbladetin, Uusimaan, Loviisan Sanomat ja Östnylandin. Lehdet ovat luettavissa heti ilmestymisajankohtana ja niiden arkistointiaika on 90 päivää.

**[PressReaderillä](https://www.pressreader.com/)** voi lukea Lue lehtiä kotoa käsin. Sisältää sanoma- ja aikakauslehtiä 120 maasta 60 kielellä!

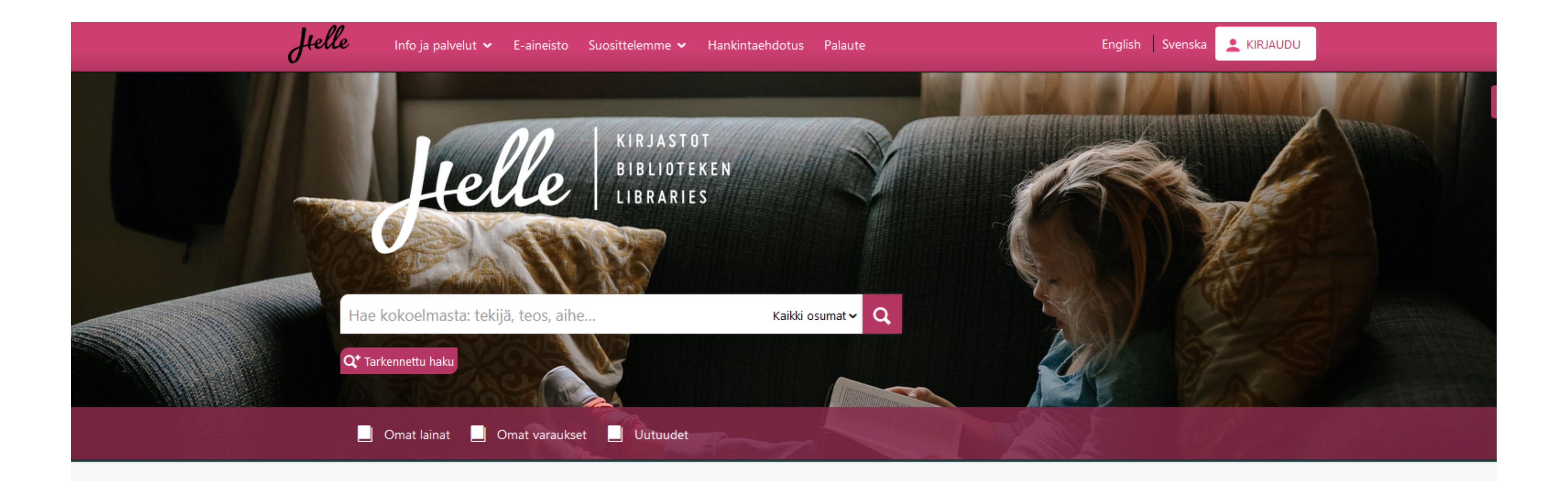

### Kirjastot ja aukioloajat

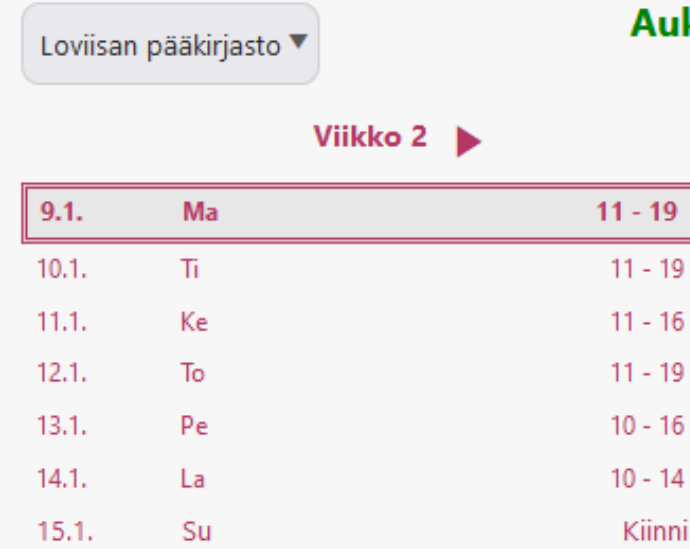

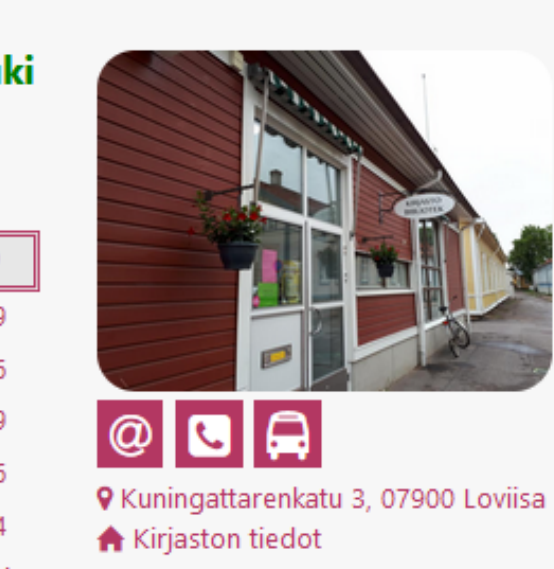

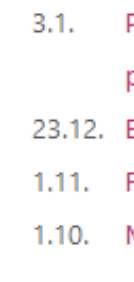

### Ajankohtaista

- PressReader: Hufvudstadsbladet 2023 puuttuu
- palvelusta
- Ellibs: Huoltokatko 25.1.
- Finnan evästeistä
- Muutos PressReaderin etäkäytön kirjautumisessa

## VALEUUTISET

Valeuutiset ovat yksi disinformaation muoto. Ne leviävät internetissä niin kuin viraali-ilmiöt. Valeuutiset eivät aina keskity vain poliittiseen uutisointiin, vaan niiden aiheet ovat monenlaisia. Yleisin syy valeuutisille on mainostulojen kerääminen klikkauksien myötä. Sanana valeuutinen on alkanut monen mielestä menettää merkitystään, sillä kaikkea, josta on eri mieltä, on alettu kutsua valeuutisiksi. Onkin suositeltavampaa käyttää sanaa disinformaatio.

Valemediat usein kehystävät ja taustoittavat uutisia epäsopivalla tai tarkoitushakuisella tavalla. Valeuutiset ovat vain näennäisesti uutisia eli niillä on uutisen rakenne (otsikko, ingressi, kuvitusta), mutta niitä ei ole tehty Journalistin ohjeiden mukaisesti. Luotettavuuden vaikutelmia saatetaan luoda mukailemalla oikeiden uutisorganisaatioiden nimiä ja ulkoasua.

Voi sanoa, että toimittajakunnan eettisten periaatteiden noudattaminen on tärkein uutisen kriteeri.

Katso Oulun kaupunginkirjaston toteuttama video valeuutisista tämän linkin [takaa](https://www.youtube.com/watch?v=fDuAg_kJdGE)

## Tehtävä 6. 7 min

## MIS- JA DIS- JA MALINFORMAATIO

- poliittinen ja yhteiskunnallinen vaikuttaminen
- taloudellinen hyöty (klikkaukset, kuluttajan harhauttaminen)
- ilkivalta, pilailu

**Misinformaatio** on puutteellista tai väärää tietoa, jota annetaan epähuomiossa eikä tarkoitus ole tahallisesti johtaa harhaan. Tiedon jakaja jpitää sitä itse oikeana. Misinformaatiota jakavan tarkoitus ei ole johtaa harhaan. Usein kyse on tiedon puutteesta, joskus myös huolimattomuusvirheestä.

> [Katso](https://finto.fi/fi/) Mediakasvatusseuran Miten meihin vaikutetaan video [tämän](https://www.youtube.com/watch?v=_lpptZK6HbI) linkin takaa

**Disinformaatio** on tietoisesti jaettua väärää tietoa, jonka motiivina voi olla muun muassa:

**Malinformaatio** on toden tiedon jakamista pahantahtoisessa tarkoituksessa.

Tehtävä 7. 2 min

## DEEPFAKE

Tekoälyn kehittymisen myötä ns. deepfake- eli syväväärennösvideot tai valevideot ovat yleistyneet. Tekoälyn ja koneoppimisen avulla alkuperäisestä kuva- ja/tai äänimateriaalista muokataan [videoita/äänitallenteita,](http://www.uudetlukutaidot.fi/) joita voi helposti erehtyä luulemaan aidoiksi. Deepfakevideot ovat pääsääntöisesti olleet harmittomia hupailuja, mutta niitä voidaan käyttää myös kyseenalaisiin, jopa uhkaaviin, tarkoituksiin. Usein käsite deepfake sisältääkin pahantahtoisuuden ajatuksen.

Nykyisiä deepfake-videoita on lähes mahdotonta tunnistaa, mutta tunnistusteknologioita kehitetään koko ajan. Valokuvien [käsittelymahdollisuuksista](http://www.uudetlukutaidot.fi/) ollaan hyvin tietoisia ja valveutuneisuus videomanipuloinninkin suhteen on lisääntynyt. Hyvät medialukutaidot auttavat väärennösten tunnistamisessa. Ole tarkkana verkossa!

Videon on tehnyt Joonas Jutila Karelia-ammattikorkeakoulun opinnäytetyönä yhteistyössä Uudet [lukutaidot](http://www.uudetlukutaidot.fi/) -kehittämisohjelman kanssa.

- Katso [Deepfake](https://youtu.be/ByTdr45K_pQ)-video syväväärennöksestä ja vastaa seuraaviin kysymyksiin.
	- Mikä syväväärennös on? 1.
	- Mistä syväväärennöksen voi tunnistaa? 2.
	- Millaisiin tarkoituksiin syväväärennöstä voidaan käyttää? 3.
	- Oletko törmännyt syväväärennökseen verkossa tai epäillyt sellaista? 4.

### Katso video deepfakesta tämän linkin [takaa](https://www.mediataitokoulu.fi/tehtavapankki/syvavaarennos-deepfake/5667/)

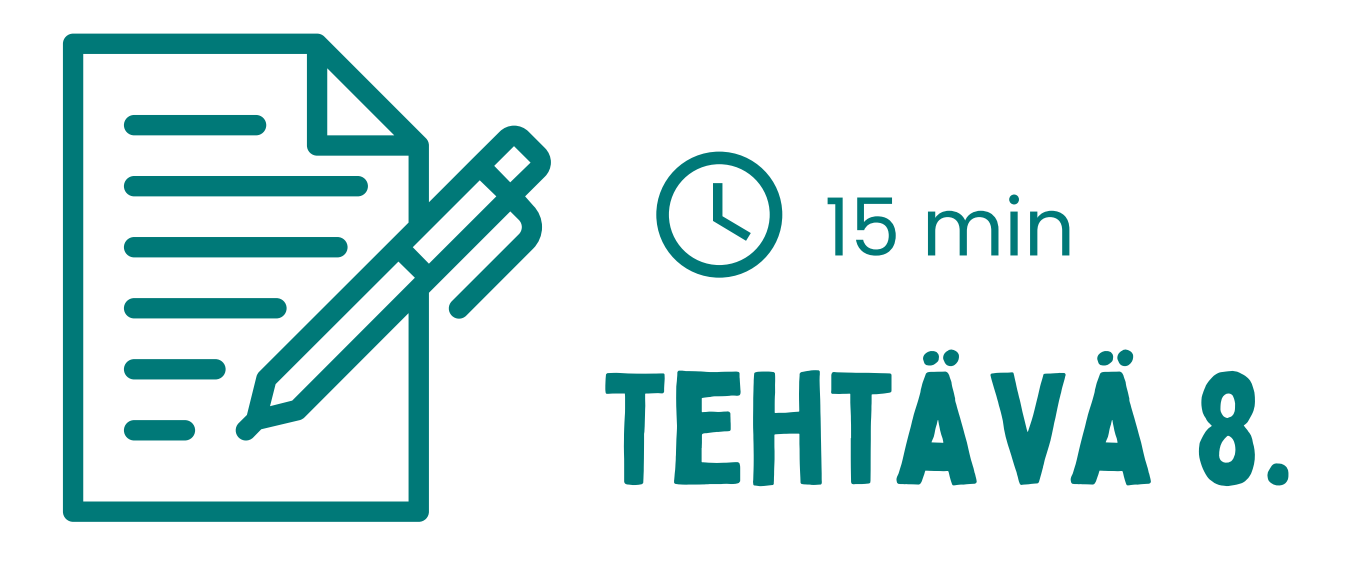

Kuinka hyvin tunnistat erilaiset huijaukset? Testaa taitosi Ylen sivuilta löytyvällä testillä: Onko sinusta [faktantarkistajaksi](https://yle.fi/aihe/artikkeli/2017/04/02/valheenpaljastaja-testaa-onko-sinusta-faktantarkistajaksi)

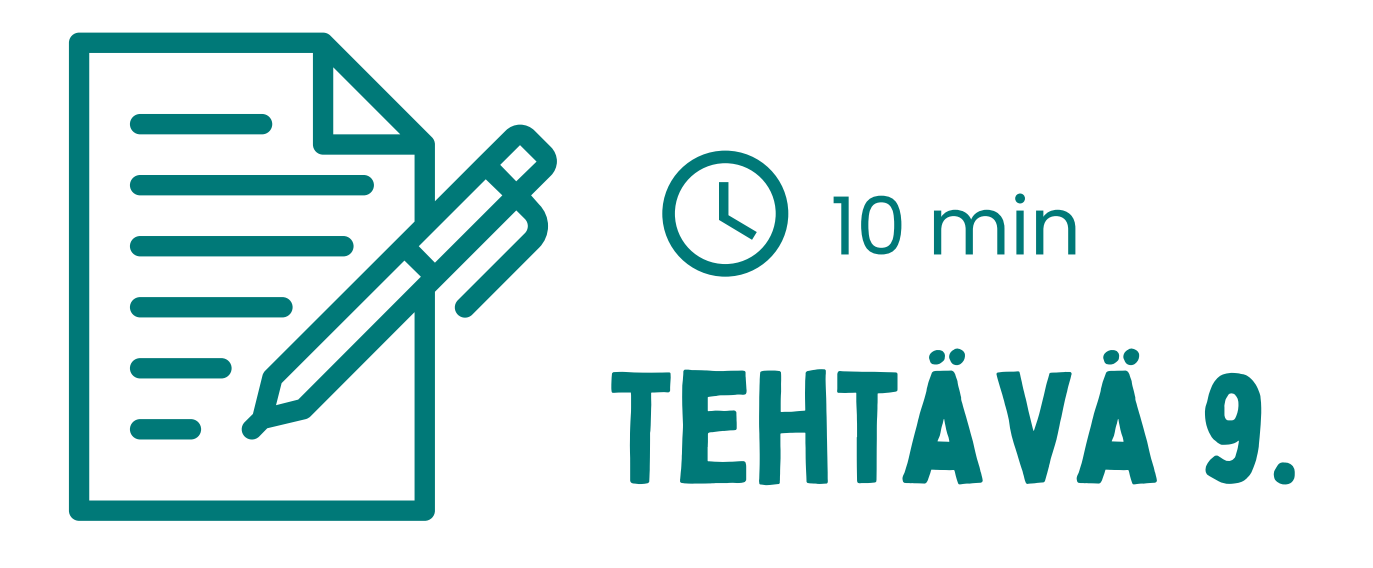

5.

## Muista tekijänoikeudet ja merkitse lähteet.

# TEE TIEDOSTA OMA KOKONAISUUS

# LÄhdeluettelo

- Opiskelutyöhön täytyy merkitä käytetyt tiedonlähteet. Lähdeluettelo tulee loppuun ennen liitteitä. Myös verkkolähteet merkitään lähdeluetteloon.
- Lähteiden merkitsemisessä tulee käyttää samaa tyyliä läpi tekstin ja merkitsemisessä on hyvä olla huolellinen. Kouluilla ja oppilaitoksilla on usein omat ohjeensa lähdeluettelon ulkoasusta ja siihen merkittävien tietojen järjestyksestä.

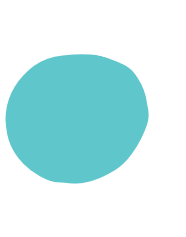

Esimerkiksi Helle-verkkokirjastosta löydät teoksen tiedoista myös viitetiedot, josta voit katsoa mallia lähdeluettelon tekoon.

### Lähteiden merkitseminen

- Yleensä lähdeluettelosta tulee käydä ilmi seuraavat asiat:
	- $\bullet$  tekijä(t) tai toimittaja(t)
	- **julkaisuvuosi**
	- artikkelin ja lehden, kirjan tai esimerkiksi verkkosivun nimi
	- kustantaja
	- kustannuspaikka
	- tarvittaessa sivut, joilta tieto on poimittu
	- verkkolähteestä merkitään lisäksi: verkkosivun osoite ja päivämäärä, jolloin tieto on katsottu sivulta
		- Katso Kopiraittilan koulun ohjeet lähteiden merkitsemiseen tämän linkin [takaa](https://kopiraittila.fi/wp-content/uploads/2016/08/Kopiosto_lahteiden_merkitseminen_8-9.pdf)

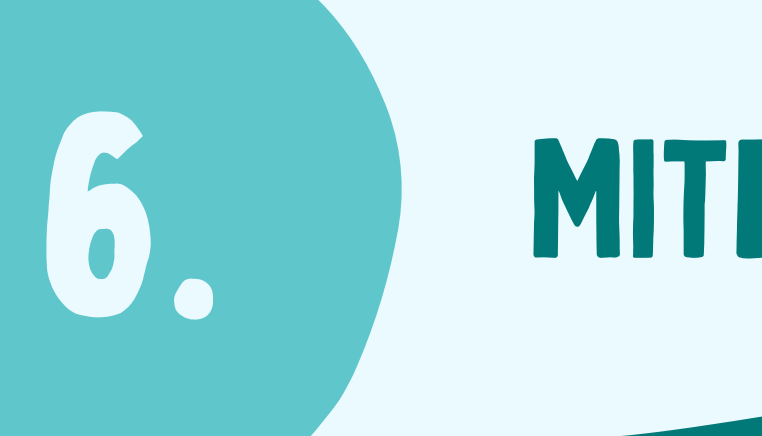

## Löysitkö tarvimaasi tietoa ja miten yhteenveto onnistui?

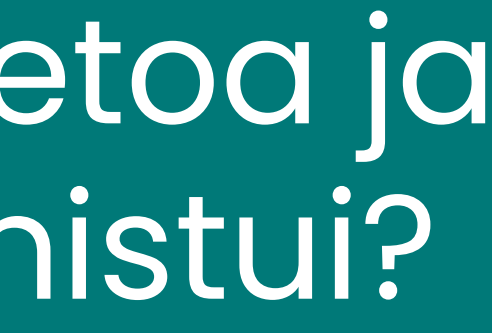

## MITEN ONNISTUIT?

Lähteet:

[https://evaitaopiskeluun.fi](https://evaitaopiskeluun.fi/)

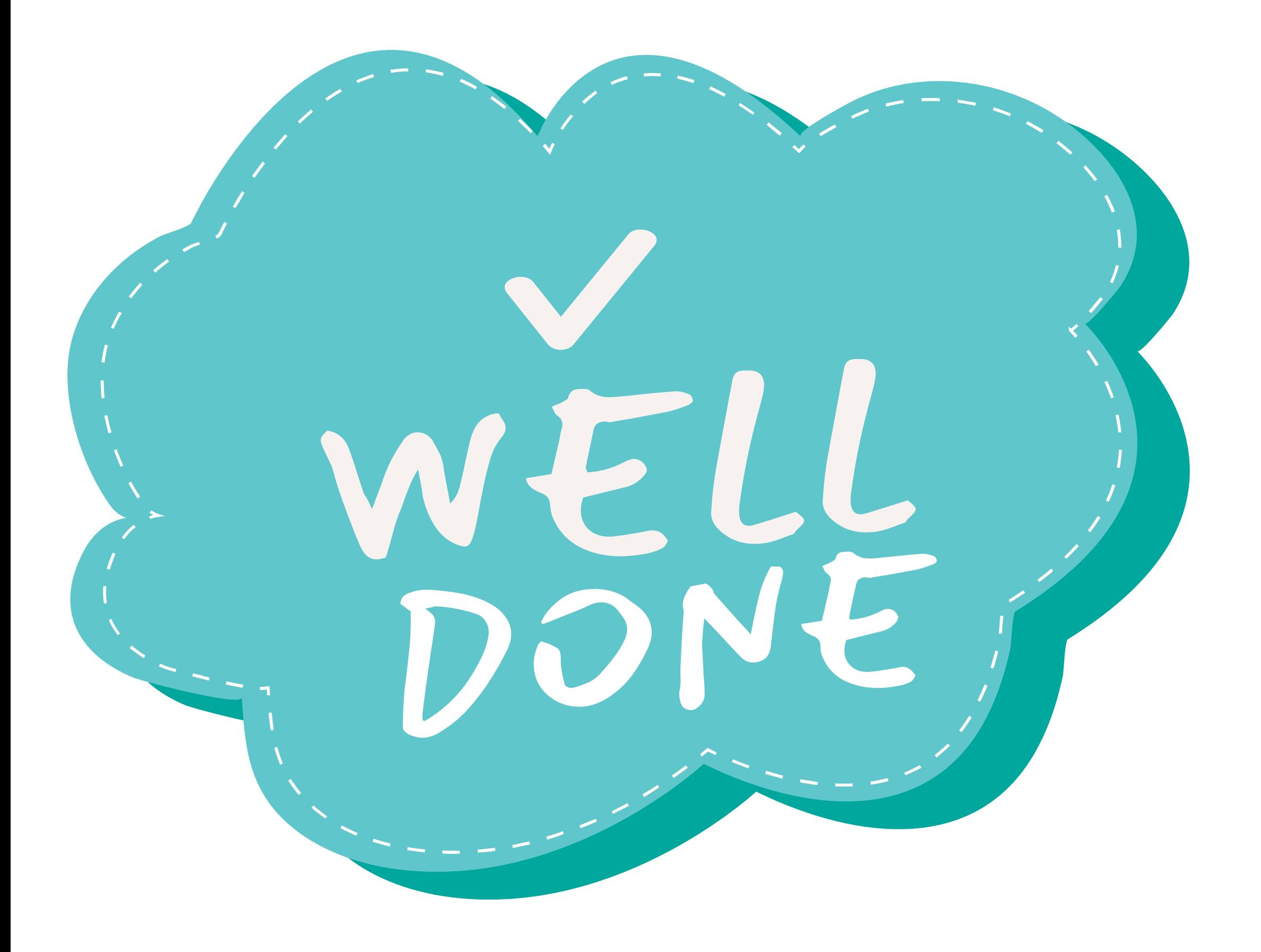

Lisenssi: CC [BY-NC-SA](https://creativecommons.org/licenses/by-nc-sa/4.0/legalcode) 4.0

Oulun kaupunginkirjasto